#### **COPY FILES INTO HADOOP**

Learning Goals

By the end of this activity, you will be able to:

- Interact with Hadoop using the command-line application.
- Copy files into and out of the Hadoop Distributed File System (HDFS).

#### Instructions

1. **Open a browser.** Open the browser by click on the browser icon on the top left of the screen.

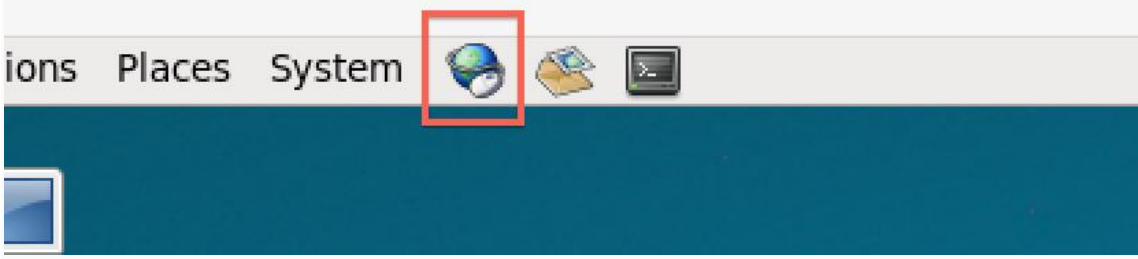

**2. Download the Shakespeare.** We are going to download a text file to copy into HDFS. Enter the following link in the

browser: <http://ocw.mit.edu/ans7870/6/6.006/s08/lecturenotes/files/t8.shakespeare.txt>

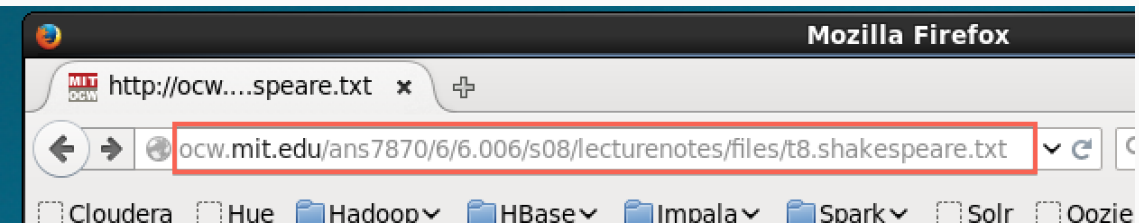

Once the page is loaded, click on the Open menu button.

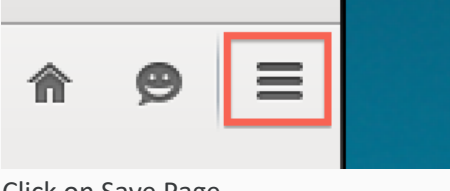

Click on Save Page

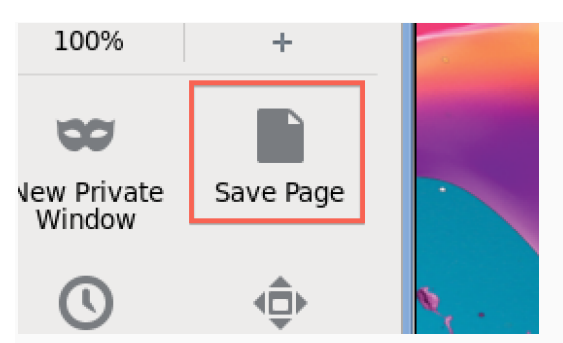

Change the output to words.txt and click Save.

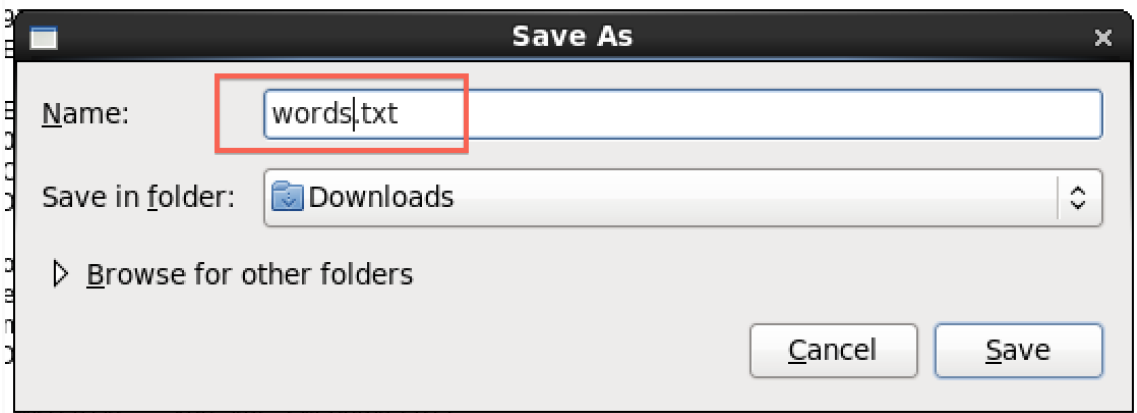

**2. Open a terminal shell.** Open a terminal shell by clicking on the square black box on the top left of the screen.

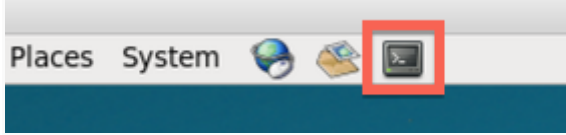

Run *cd Downloads* to change to the Downloads directory.

### $[cloudera@quickstart ~]$ \$ $[cd$  Downloads/ [cloudera@quickstart Downloads]\$

Run *ls* to see that words.txt was saved.

## [cloudera@quickstart Downloads]\$ [s] words.txt

3. **Copy file to HDFS.** Run *hadoop fs –copyFromLocal words.txt* to copy the text file to HDFS.

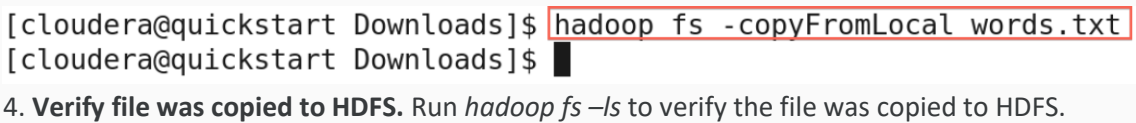

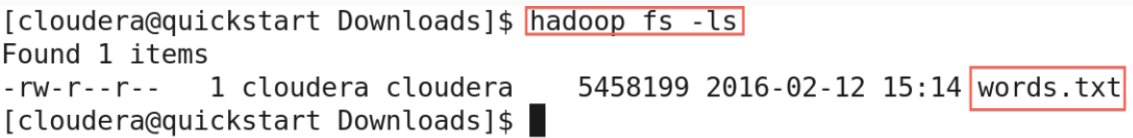

5. **Copy a file within HDFS**. You can make a copy of a file in HDFS. Run *hadoop fs -cp words.txt words2.txt* to make a copy of words.txt called words2.txt

```
[cloudera@quickstart Downloads]$ hadoop fs -cp words.txt words2.txt
[cloudera@quickstart Downloads]$
```
We can see the new file by running *hadoop fs -ls*

```
[cloudera@quickstart Downloads]$ hadoop fs -ls
Found 2 items
-rw-r--r-- 1 cloudera cloudera
                                  5458199 2016-02-12 15:14 words.txt
                                  5458199 2016-02-12 15:15 words2.txt
-rw-r--r-- 1 cloudera cloudera
[cloudera@quickstart Downloads]$
```
6. **Copy a file from HDFS.** We can also copy a file from HDFS to the local file system. Run *hadoop fs -copyToLocal words2.txt .* to copy words2.txt to the local directory.

[cloudera@quickstart Downloads]\$ hadoop fs -copyToLocal words2.txt [cloudera@quickstart Downloads]\$

Let's run *ls* to see that the file was copied to see that words2.txt is there.

# [cloudera@quickstart Downloads]\$ 1s words2.txt words.txt [cloudera@quickstart Downloads]\$

7. **Delete a file in HDFS.** Let's the delete words2.txt in HDFS. Run *hadoop fs -rm words2.txt*

[cloudera@quickstart Downloads]\$ hadoop fs -rm words2.txt 16/02/12 15:17:01 INFO fs. TrashPolicyDefault: Namenode trash configuration: Dele tion interval =  $0$  minutes, Emptier interval =  $0$  minutes. Deleted words2.txt [cloudera@quickstart Downloads]\$

Run *hadoop fs -ls* to see that the file is gone.

```
[cloudera@quickstart Downloads]$ hadoop fs -ls
Found 1 items
                                    5458199 2016-02-12 15:14 words.txt
-rw - r - r -1 cloudera cloudera
[cloudera@quickstart Downloads]$
```